$\mathbf{L}$ 

Motivosity's mobile app is simple to use and we think you're going to catch on fast, but this quick start guide should help you with some basic steps in case you get stuck.

## **Step 1: "Welcome to Motivosity"**

You will use this email to download the mobile app, set up a password, and login for the first time. If you have not received the "Welcome to Motivosity" email from [noreply@motivosity.com](http://noreply@motivosity.com) please contact your system administrator.

### **A: Download the Mobile App**

Scroll down in the email and to select the appropriate device and download the app.

## **B: Sign In & Set Password**

Enter the same email used to receive the welcome email and click login. You will be sent a one-time security passcode to verify the email and set a password for the first time.

### **Step 2: Create your profile**

Click on profile image > select view profile > then edit profile.

### **Step 3: Add an image**

Share a picture of yourself and tell us more about you. Add interests and notice others with similar interests.

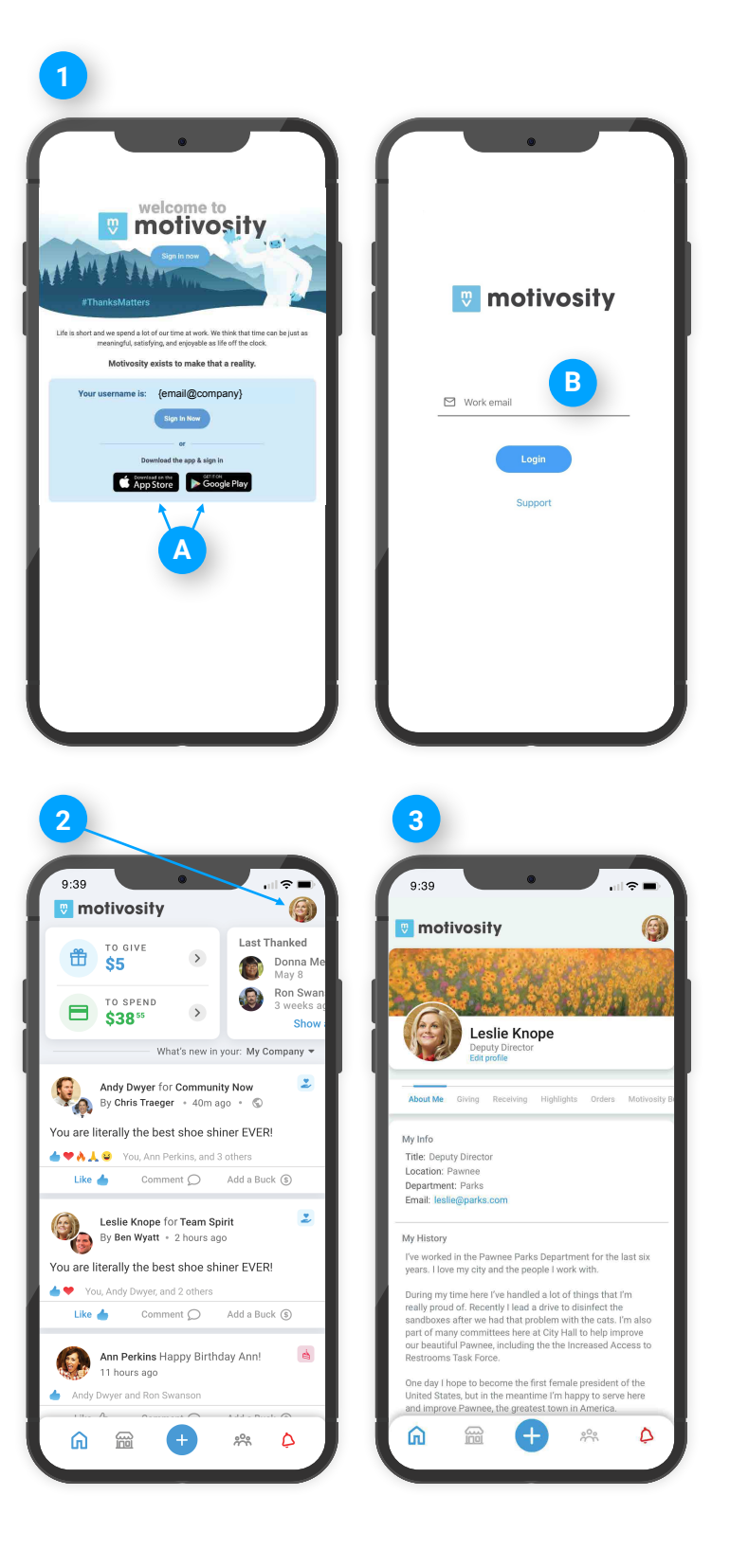

# **W** motivosity

#### **Step 4: Say Thanks**

Click the "+" and select "Say Thanks" to start thanking your teammates. Search for a team member, select a dollar value, and give them the recognition they deserve. You can also attach a company value to your appreciation.

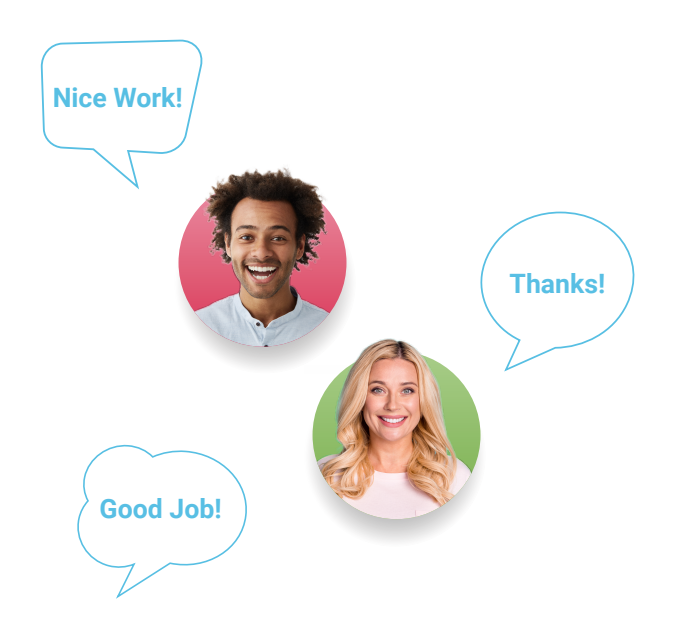

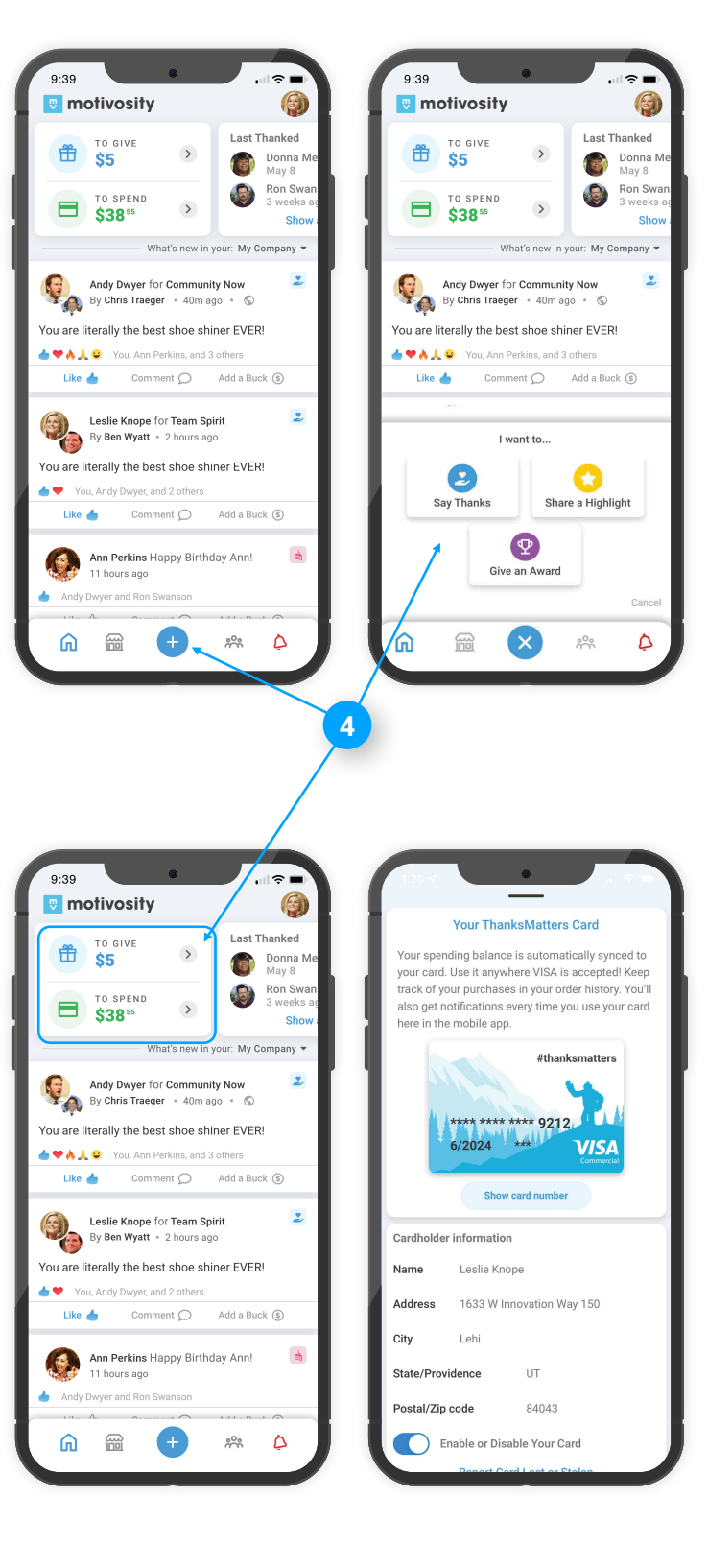

#### **To Give**

These are dollars you can give to others. This amount refreshes monthly.

#### **To Spend**

These are dollars you have accrued. Visit the store to redeem for gift cards, donate to charity, or **activate your ThanksMatters card to spend anywhere visa is accepted.**

For more assistance check out our [help center](https://help.motivosity.com/support/solutions/9000117527) to see what else you can do with Motivosity. For product support [click here](https://help.motivosity.com/support/tickets/new).

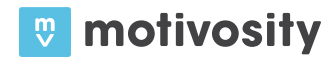